## Masovno slanje izdatih računa putem emaila

Poslednja izmena 09/10/2023 1:07 pm CEST

Na samom izdatom računu imamo opciju slanja putem e-maila i to je mogućnost za pojedinačno slanje računa kupcu.

Ukoliko imamo potrebe da pošaljemo više računa odjednom jednom kupcu ili na email adresu više kupaca potebno je da:

1 U podešavanju svakog kupca kojem ćemo slati račune putem emaila u polju Izdavanje e-računa označimo opciju Za slanje putem e-maila:

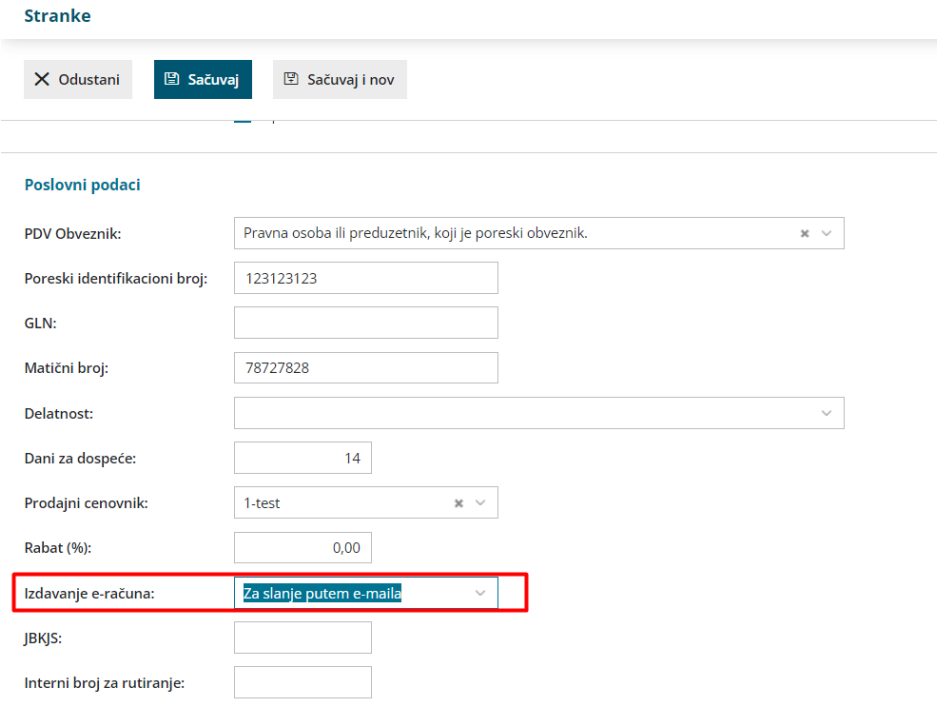

2 U podešavanju stranke na tabu kontakti imamo bar jednu email adresu

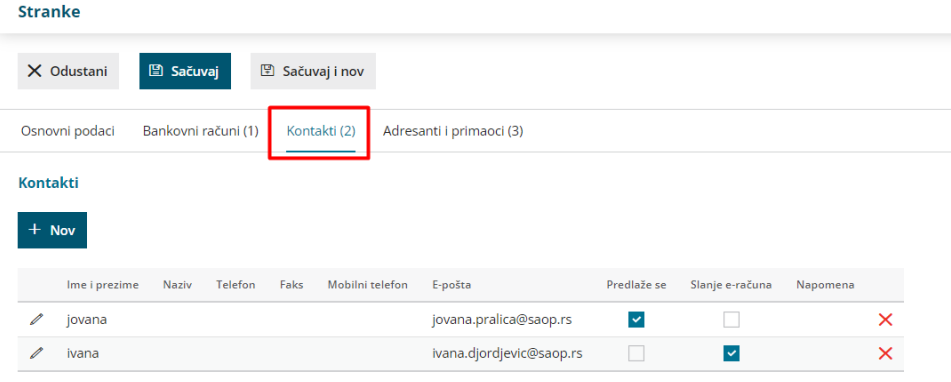

3 Izdamo račune u modulu izdatih računa

4 U poštanskom sandučetu, u delu izlazni dokumenti označimo ove fakture (one imaju ikonicu pisamcenta što znači da se šalju na email, druga ikonica je da se te fakture šalju na SEF) i zatim kliknemo na pošalji > Potvrdi.

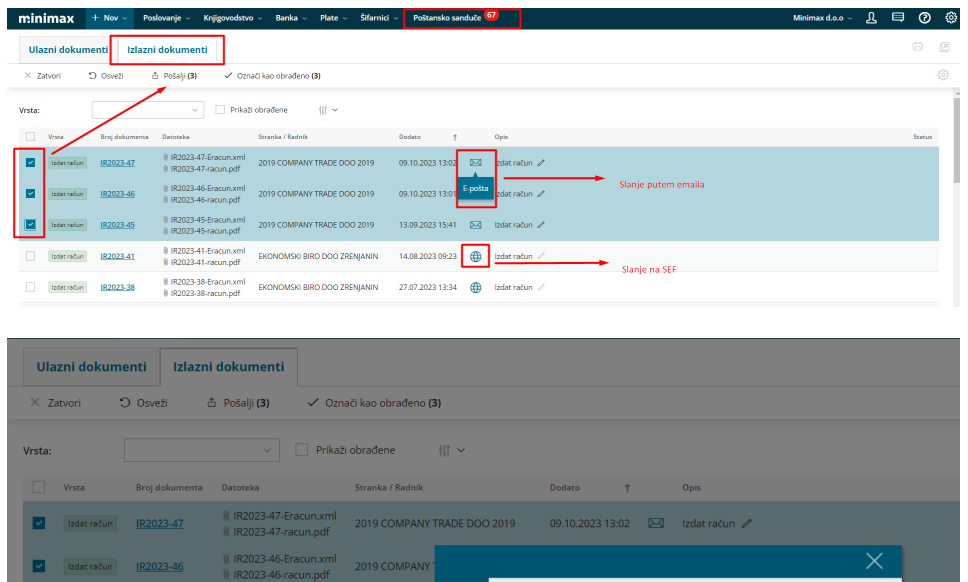

j

Biće poslati sledeći e-dokumenti: (IR2023-45, IR2023-46, IR2023-47)

 $\times$  Odustani

## Možemo da uredimo sadržaj > Pošalji

IR2023-41

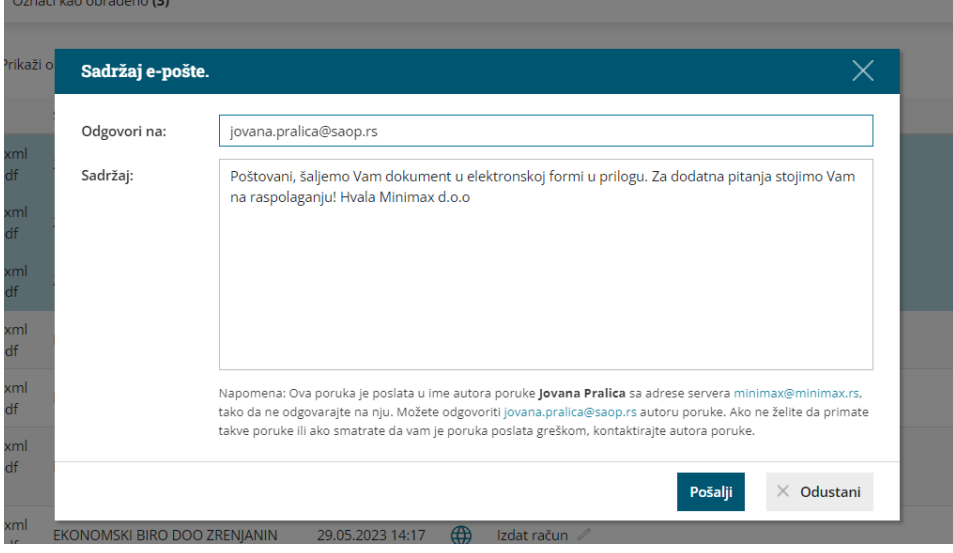

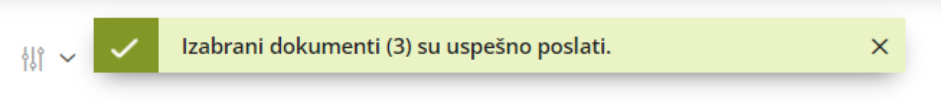

Kasnije ih vidimo u obrađenim dokumentima, da su poslati putem emaila:

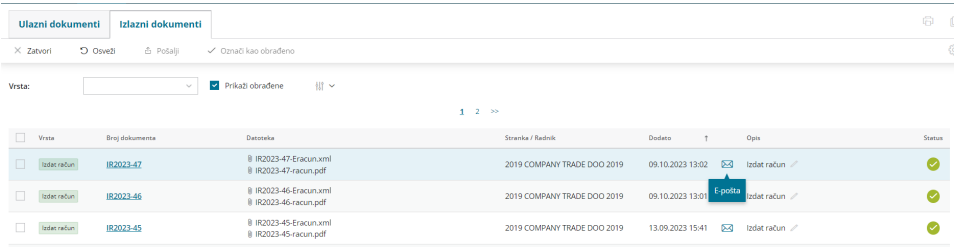